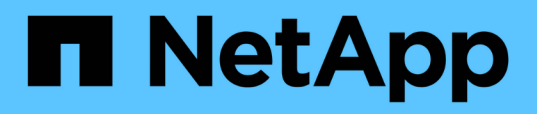

# **Conecte mediante cable una configuración de MetroCluster elástica de dos nodos conectada a SAS**

ONTAP MetroCluster

NetApp April 25, 2024

This PDF was generated from https://docs.netapp.com/es-es/ontap-metrocluster/installstretch/task\_configure\_the\_mcc\_hardware\_components\_2\_node\_stretch\_sas.html on April 25, 2024. Always check docs.netapp.com for the latest.

# **Tabla de contenidos**

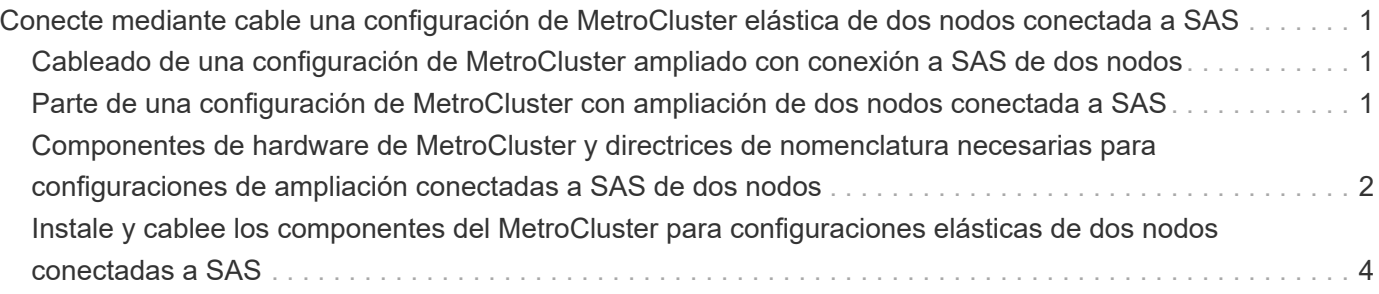

# <span id="page-2-0"></span>**Conecte mediante cable una configuración de MetroCluster elástica de dos nodos conectada a SAS**

# <span id="page-2-1"></span>**Cableado de una configuración de MetroCluster ampliado con conexión a SAS de dos nodos**

Los componentes de MetroCluster deben instalarse físicamente, cablearse y configurarse en ambos sitios geográficos. Los pasos son ligeramente diferentes para un sistema con bandejas de discos nativas, en lugar de un sistema con LUN de cabina.

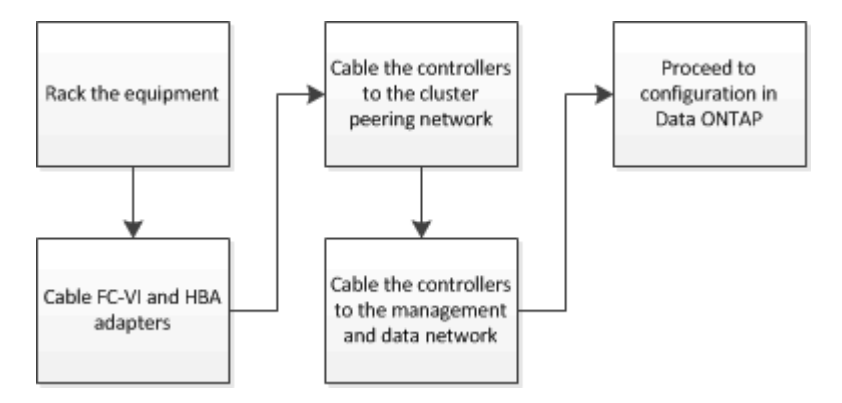

# <span id="page-2-2"></span>**Parte de una configuración de MetroCluster con ampliación de dos nodos conectada a SAS**

La configuración de conexión SAS de MetroCluster de dos nodos requiere varias partes, incluidos dos clústeres de un solo nodo en los que las controladoras de almacenamiento están conectadas directamente al almacenamiento mediante cables SAS.

La configuración de MetroCluster incluye los siguientes elementos de hardware clave:

• Controladoras de almacenamiento

Las controladoras de almacenamiento se conectan directamente al almacenamiento mediante cables SAS.

Cada controladora de almacenamiento está configurada como partner de recuperación ante desastres para una controladora de almacenamiento en el centro del partner.

- Los cables SAS de cobre se pueden utilizar para distancias más cortas.
- Los cables SAS ópticos se pueden utilizar para distancias más largas.

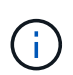

En sistemas que utilizan LUN de cabina E-Series, las controladoras de almacenamiento se pueden conectar directamente a las cabinas de almacenamiento E-Series. Para otros LUN de cabina, se necesitan conexiones mediante switches FC.

["Herramienta de matriz de interoperabilidad de NetApp"](https://mysupport.netapp.com/matrix)

En IMT, puede utilizar el campo solución de almacenamiento para seleccionar su solución de MetroCluster. Utilice el **Explorador de componentes** para seleccionar los componentes y la versión ONTAP para refinar la búsqueda. Puede hacer clic en **Mostrar resultados** para mostrar la lista de configuraciones compatibles que coinciden con los criterios.

• Red de conexión de clústeres entre iguales

La red de paridad de clústeres ofrece conectividad para el mirroring de la configuración de la máquina virtual de almacenamiento (SVM). La configuración de todas las SVM de un clúster se refleja en el clúster de partners.

# <span id="page-3-0"></span>**Componentes de hardware de MetroCluster y directrices de nomenclatura necesarias para configuraciones de ampliación conectadas a SAS de dos nodos**

La configuración de MetroCluster requiere varios componentes de hardware. Para mayor comodidad y claridad, en la documentación de MetroCluster se utilizan los nombres estándar de los componentes. Un sitio se conoce como Sitio A y el otro se conoce como Sitio B.

# **Software y hardware compatibles**

El hardware y el software deben ser compatibles con la configuración FC de MetroCluster.

#### ["Hardware Universe de NetApp"](https://hwu.netapp.com)

Al usar sistemas AFF, todos los módulos de controladora de la configuración MetroCluster deben configurarse como sistemas AFF.

# **Redundancia del hardware en la configuración de MetroCluster**

Debido a la redundancia del hardware en la configuración de MetroCluster, hay dos componentes de cada sitio. Los sitios son asignados arbitrariamente las letras A y B y los componentes individuales son asignados arbitrariamente los números 1 y 2.

# **Dos clústeres ONTAP de un solo nodo**

La configuración de MetroCluster de ampliación con conexión a SAS requiere dos clústeres ONTAP de un solo nodo.

La nomenclatura debe ser única en la configuración de MetroCluster.

Nombres de ejemplo:

- Sitio A: Cluster\_A
- Centro B: Cluster\_B

### **Dos módulos de controladora de almacenamiento**

La configuración de MetroCluster de ampliación en conexión SAS requiere dos módulos de controladora de

almacenamiento.

- La nomenclatura debe ser única en la configuración de MetroCluster.
- Todos los módulos de controladora de la configuración de MetroCluster deben ejecutar la misma versión de ONTAP.
- Todos los módulos de controladora de un grupo de recuperación ante desastres deben ser del mismo modelo.
- Todos los módulos de controladoras de un grupo de recuperación ante desastres deben utilizar la misma configuración FC-VI.

Algunos módulos de controladora admiten dos opciones para la conectividad FC-VI:

- Puertos FC-VI integrados
- Una tarjeta FC-VI en la ranura 1

No se admite una combinación de un módulo de controladora usando puertos FC-VI integrados y otro usando una tarjeta FC-VI complementaria. Por ejemplo, si un nodo utiliza una configuración FC-VI integrada, los demás nodos del grupo DR también deben utilizar la configuración de FC-VI integrada.

Nombres de ejemplo:

- Centro A: Controller A 1
- Centro B: Controller\_B\_1

### **Al menos cuatro bandejas de discos SAS (recomendado)**

La configuración de MetroCluster con ampliación conectada a SAS requiere al menos dos bandejas de discos SAS. Se recomiendan cuatro bandejas de discos SAS.

Se recomiendan dos bandejas en cada sitio para permitir la propiedad de disco por bandeja. Se admite un mínimo de una bandeja en cada sitio.

Nombres de ejemplo:

- Centro A:
	- Bandeja\_a\_1\_1
	- Bandeja\_a\_1\_2
- Centro B:
	- Shelf\_B\_1\_1
	- Shelf\_B\_1\_2

### **Mezcla módulos IOM12 e IOM 6 en una pila**

Su versión de ONTAP debe admitir la mezcla de bandejas. Consulte la herramienta de matriz de interoperabilidad (IMT) para ver si la versión de ONTAP admite la combinación de bandejas. ["Interoperabilidad](https://mysupport.netapp.com/NOW/products/interoperability) [de NetApp"](https://mysupport.netapp.com/NOW/products/interoperability)

Para obtener más información sobre la mezcla de estantes, consulte: ["Bandejas añadidas en caliente con](https://docs.netapp.com/platstor/topic/com.netapp.doc.hw-ds-mix-hotadd/home.html) [módulos IOM12 a una pila de bandejas con módulos IOM6"](https://docs.netapp.com/platstor/topic/com.netapp.doc.hw-ds-mix-hotadd/home.html)

# <span id="page-5-0"></span>**Instale y cablee los componentes del MetroCluster para configuraciones elásticas de dos nodos conectadas a SAS**

## **Instalación y cableado de componentes de MetroCluster para configuraciones elásticas de dos nodos conectadas a SAS**

Las controladoras de almacenamiento deben estar cableadas a los medios de almacenamiento y entre sí. Las controladoras de almacenamiento también deben estar cableadas a la red de datos y gestión.

#### **Antes de comenzar cualquier procedimiento en este documento**

Se deben cumplir los siguientes requisitos generales antes de completar esta tarea:

- Antes de la instalación, debe haberse familiarizado con las consideraciones y prácticas recomendadas para la instalación y el cableado de las bandejas de discos del modelo de bandejas de discos.
- Todos los componentes de MetroCluster deben ser compatibles.

#### ["Herramienta de matriz de interoperabilidad de NetApp"](https://mysupport.netapp.com/matrix)

En IMT, puede utilizar el campo solución de almacenamiento para seleccionar su solución de MetroCluster. Utilice el **Explorador de componentes** para seleccionar los componentes y la versión ONTAP para refinar la búsqueda. Puede hacer clic en **Mostrar resultados** para mostrar la lista de configuraciones compatibles que coinciden con los criterios.

#### **Acerca de esta tarea**

• Los términos nodo y controlador se usan indistintamente.

#### **Acumular en rack los componentes de hardware**

Si no ha recibido el equipo ya instalado en armarios, debe montar los componentes en rack.

Esta tarea debe realizarse en los dos sitios MetroCluster.

#### **Pasos**

1. Planifique la colocación de los componentes de MetroCluster.

La cantidad de espacio de rack necesario depende del modelo de plataforma de las controladoras de almacenamiento, los tipos de switch y el número de pilas de bandejas de discos de la configuración.

- 2. El uso de prácticas estándar de la tienda para trabajar con equipos eléctricos garantiza que está correctamente conectado a tierra.
- 3. Instale las controladoras de almacenamiento en el rack o armario.

["Documentación de los sistemas de hardware de ONTAP"](https://docs.netapp.com/platstor/index.jsp)

4. Instale las bandejas de discos, conecte en cadena las bandejas de discos en cada pila, encienda las bandejas y establezca los ID de bandeja.

Consulte la guía adecuada del modelo de bandeja de discos para obtener información sobre las bandejas de discos en cadena y cómo configurar los ID de bandeja.

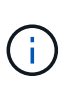

Los ID de bandeja deben ser únicos para cada bandeja de discos SAS dentro de cada grupo de recuperación ante desastres MetroCluster (incluidos ambos sitios). Cuando se configuran manualmente los ID de bandeja, es necesario apagar y encender la bandeja de discos.

## **Cableado de las controladoras entre sí y las bandejas de almacenamiento**

Los adaptadores FC-VI de la controladora se deben conectar directamente entre sí. Los puertos SAS de la controladora deben cablearse con las pilas de almacenamiento local y remoto.

Esta tarea debe realizarse en los dos sitios MetroCluster.

#### **Pasos**

1. Conecte el cable de los puertos FC-VI.

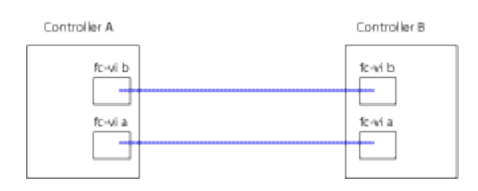

La ilustración anterior es una conexión de cable representativa típica. Los puertos FC-VI específicos varían en función del módulo de la controladora.

- Los módulos de controladoras FAS8200 y AFF A300 se pueden pedir con una de las dos opciones para la conectividad FC-VI:
	- Los puertos internos 0e y 0f se configuran en modo FC-VI.
	- Los puertos 1a y 1b de una tarjeta FC-VI se van a la ranura 1.
- Los módulos de controladora de los sistemas de almacenamiento A700 y FAS9000 de AFF utilizan cuatro puertos FC-VI cada uno.
- Los módulos de controladora de sistemas de almacenamiento AFF A400 y FAS8300 utilizan los puertos FC-VI 2a y 2b.
- 2. Conecte el cable de los puertos SAS.

En la siguiente ilustración se muestran las conexiones. Su uso de puerto puede ser diferente en función de los puertos SAS y FC-VI disponibles en el módulo de la controladora.

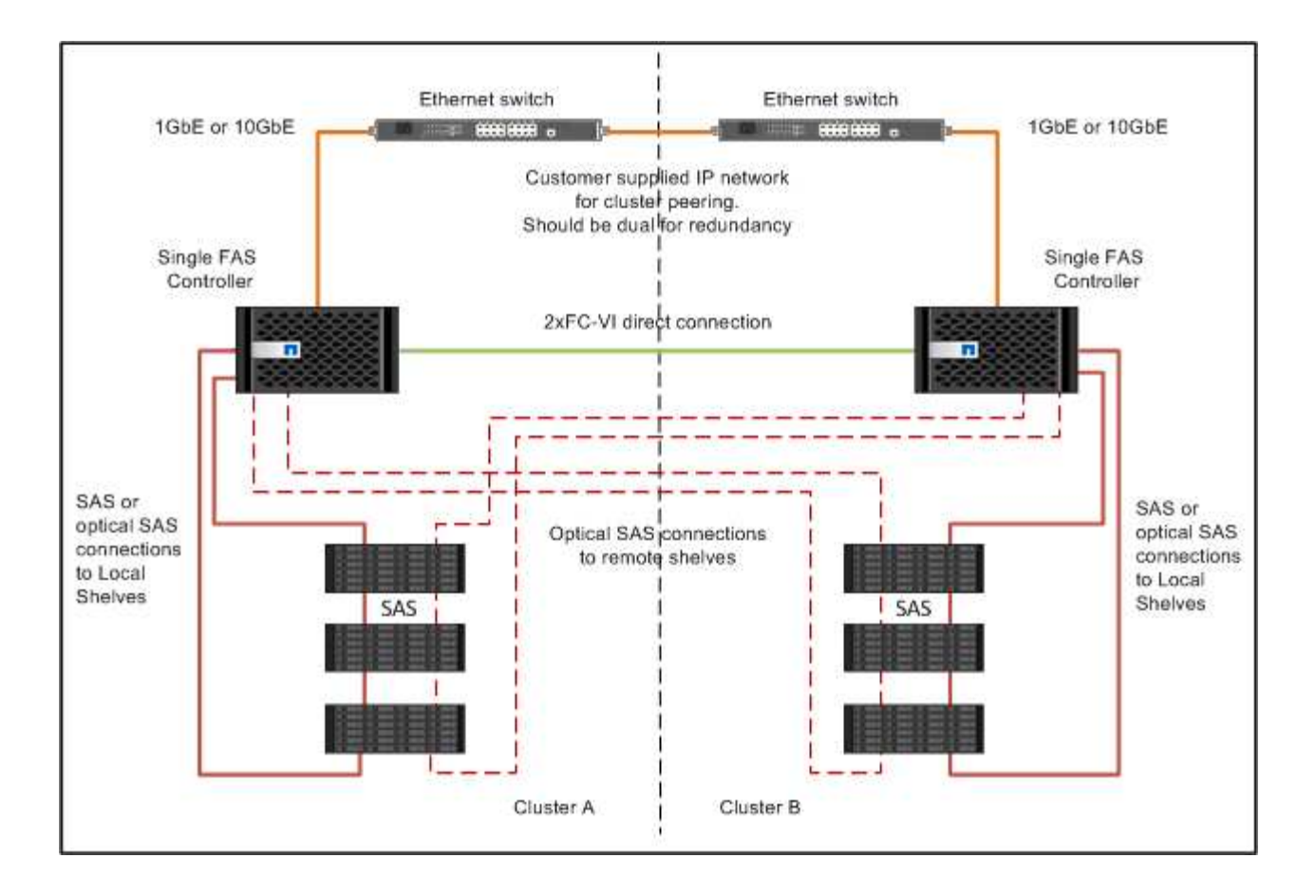

## **Conectar el cableado de las conexiones de los clústeres entre iguales**

Debe conectar los puertos del módulo de la controladora utilizados para la interconexión de clústeres de manera que tengan conectividad con el clúster en el sitio del partner.

Esta tarea debe realizarse en cada módulo del controlador de la configuración de MetroCluster.

Se deben utilizar al menos dos puertos en cada módulo de controlador para la conexión de clústeres entre iguales.

El ancho de banda mínimo recomendado para los puertos y la conectividad de red es de 1 GbE.

#### **Pasos**

1. Identifique y conecte al menos dos puertos para la conexión de clústeres entre iguales y compruebe que tengan conectividad de red con el clúster de socios.

La relación de clústeres entre iguales puede realizarse en puertos dedicados o en puertos de datos. El uso de puertos dedicados proporciona un rendimiento mayor para el tráfico de paridad de clústeres.

["Configuración exprés de relación entre iguales de clústeres y SVM"](http://docs.netapp.com/ontap-9/topic/com.netapp.doc.exp-clus-peer/home.html)

### **Cableado de conexiones de datos y gestión**

Debe cablear los puertos de gestión y datos de cada controladora de almacenamiento a las redes del sitio.

Esta tarea debe repetirse para cada controladora nueva en ambas instalaciones MetroCluster.

Puede conectar los puertos de gestión del switch de clúster y la controladora a los switches existentes en la red. Además, es posible conectar la controladora a nuevos switches de red dedicados como los switches de administración de clústeres CN1601 de NetApp.

#### **Pasos**

1. Conecte los puertos de datos y de gestión de la controladora a las redes de datos y gestión en el sitio local.

["Documentación de los sistemas de hardware de ONTAP"](https://docs.netapp.com/platstor/index.jsp)

#### **Información de copyright**

Copyright © 2024 NetApp, Inc. Todos los derechos reservados. Imprimido en EE. UU. No se puede reproducir este documento protegido por copyright ni parte del mismo de ninguna forma ni por ningún medio (gráfico, electrónico o mecánico, incluidas fotocopias, grabaciones o almacenamiento en un sistema de recuperación electrónico) sin la autorización previa y por escrito del propietario del copyright.

El software derivado del material de NetApp con copyright está sujeto a la siguiente licencia y exención de responsabilidad:

ESTE SOFTWARE LO PROPORCIONA NETAPP «TAL CUAL» Y SIN NINGUNA GARANTÍA EXPRESA O IMPLÍCITA, INCLUYENDO, SIN LIMITAR, LAS GARANTÍAS IMPLÍCITAS DE COMERCIALIZACIÓN O IDONEIDAD PARA UN FIN CONCRETO, CUYA RESPONSABILIDAD QUEDA EXIMIDA POR EL PRESENTE DOCUMENTO. EN NINGÚN CASO NETAPP SERÁ RESPONSABLE DE NINGÚN DAÑO DIRECTO, INDIRECTO, ESPECIAL, EJEMPLAR O RESULTANTE (INCLUYENDO, ENTRE OTROS, LA OBTENCIÓN DE BIENES O SERVICIOS SUSTITUTIVOS, PÉRDIDA DE USO, DE DATOS O DE BENEFICIOS, O INTERRUPCIÓN DE LA ACTIVIDAD EMPRESARIAL) CUALQUIERA SEA EL MODO EN EL QUE SE PRODUJERON Y LA TEORÍA DE RESPONSABILIDAD QUE SE APLIQUE, YA SEA EN CONTRATO, RESPONSABILIDAD OBJETIVA O AGRAVIO (INCLUIDA LA NEGLIGENCIA U OTRO TIPO), QUE SURJAN DE ALGÚN MODO DEL USO DE ESTE SOFTWARE, INCLUSO SI HUBIEREN SIDO ADVERTIDOS DE LA POSIBILIDAD DE TALES DAÑOS.

NetApp se reserva el derecho de modificar cualquiera de los productos aquí descritos en cualquier momento y sin aviso previo. NetApp no asume ningún tipo de responsabilidad que surja del uso de los productos aquí descritos, excepto aquello expresamente acordado por escrito por parte de NetApp. El uso o adquisición de este producto no lleva implícita ninguna licencia con derechos de patente, de marcas comerciales o cualquier otro derecho de propiedad intelectual de NetApp.

Es posible que el producto que se describe en este manual esté protegido por una o más patentes de EE. UU., patentes extranjeras o solicitudes pendientes.

LEYENDA DE DERECHOS LIMITADOS: el uso, la copia o la divulgación por parte del gobierno están sujetos a las restricciones establecidas en el subpárrafo (b)(3) de los derechos de datos técnicos y productos no comerciales de DFARS 252.227-7013 (FEB de 2014) y FAR 52.227-19 (DIC de 2007).

Los datos aquí contenidos pertenecen a un producto comercial o servicio comercial (como se define en FAR 2.101) y son propiedad de NetApp, Inc. Todos los datos técnicos y el software informático de NetApp que se proporcionan en este Acuerdo tienen una naturaleza comercial y se han desarrollado exclusivamente con fondos privados. El Gobierno de EE. UU. tiene una licencia limitada, irrevocable, no exclusiva, no transferible, no sublicenciable y de alcance mundial para utilizar los Datos en relación con el contrato del Gobierno de los Estados Unidos bajo el cual se proporcionaron los Datos. Excepto que aquí se disponga lo contrario, los Datos no se pueden utilizar, desvelar, reproducir, modificar, interpretar o mostrar sin la previa aprobación por escrito de NetApp, Inc. Los derechos de licencia del Gobierno de los Estados Unidos de América y su Departamento de Defensa se limitan a los derechos identificados en la cláusula 252.227-7015(b) de la sección DFARS (FEB de 2014).

#### **Información de la marca comercial**

NETAPP, el logotipo de NETAPP y las marcas que constan en <http://www.netapp.com/TM>son marcas comerciales de NetApp, Inc. El resto de nombres de empresa y de producto pueden ser marcas comerciales de sus respectivos propietarios.